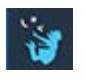

# ΕΦΑΡΜΟΓΕΣ ΠΛΗΡΟΦΟΡΙΚΗΣ (Alice 3) Εργασία 2

## *Μέθοδοι (διαδικασίες procedures)*

Εκκίνησε το **Alice 3**.

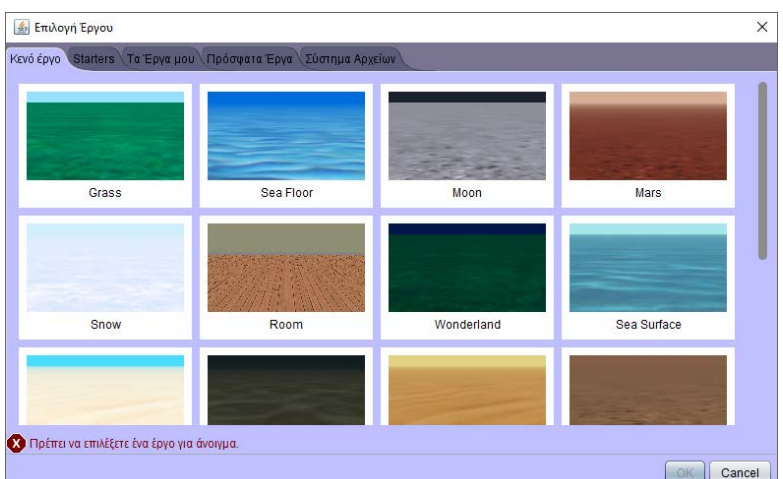

#### Διάλεξε το **Room** και πάτα **OK**

Αποθήκευσε το έργο σου με όνομα **project2**, μέσα στον φάκελο **MyProjects**.

Τοποθέτησε στη σκηνή ένα αντικείμενο της κλάσης **Child()** και επίλεξε την ενδυμασία του.

Κλικ στο Επεξεργασία Κώδικα <sup>κε Επεξεργασία Κώδικα] για να επιστρέψεις στον συντάκτη κώδικα.</sup>

### Επίλεξε **ΠροσθήκηChildPerson Διαδιακασίας…**

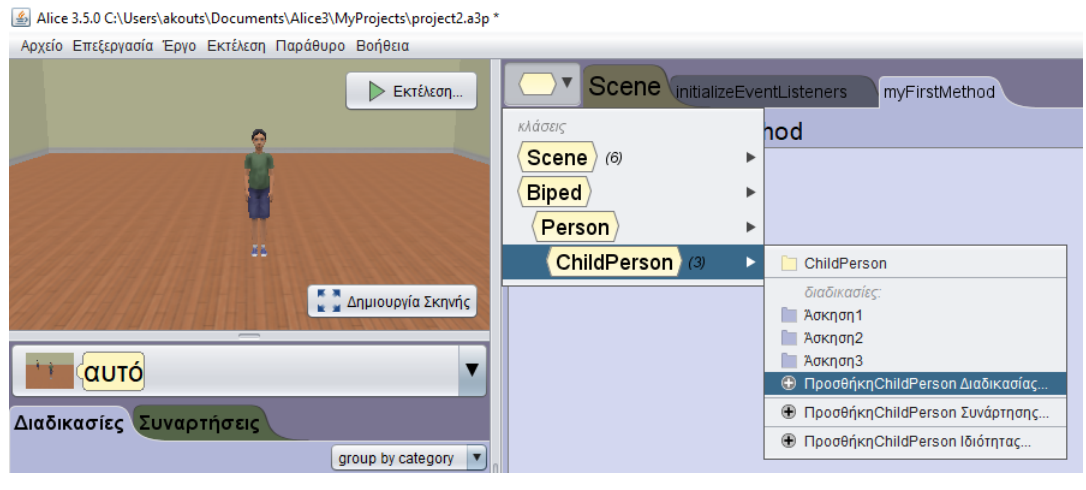

Ονόμασε τη διαδικασία **Άσκηση1**

Πρόσθεσε τις εντολές:

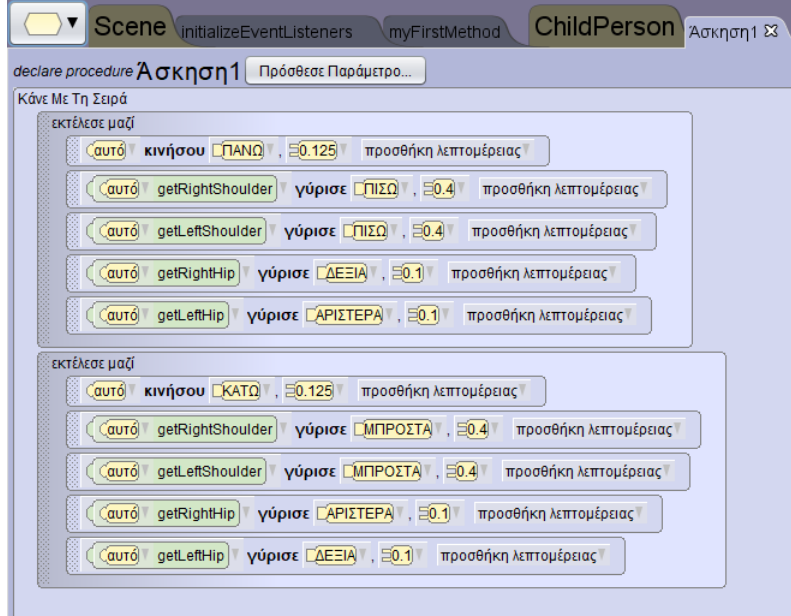

្ម

Με τον ίδιο τρόπο δημιούργησε τη διαδικασία **Άσκηση2** και πρόσθεσε τις εντολές:

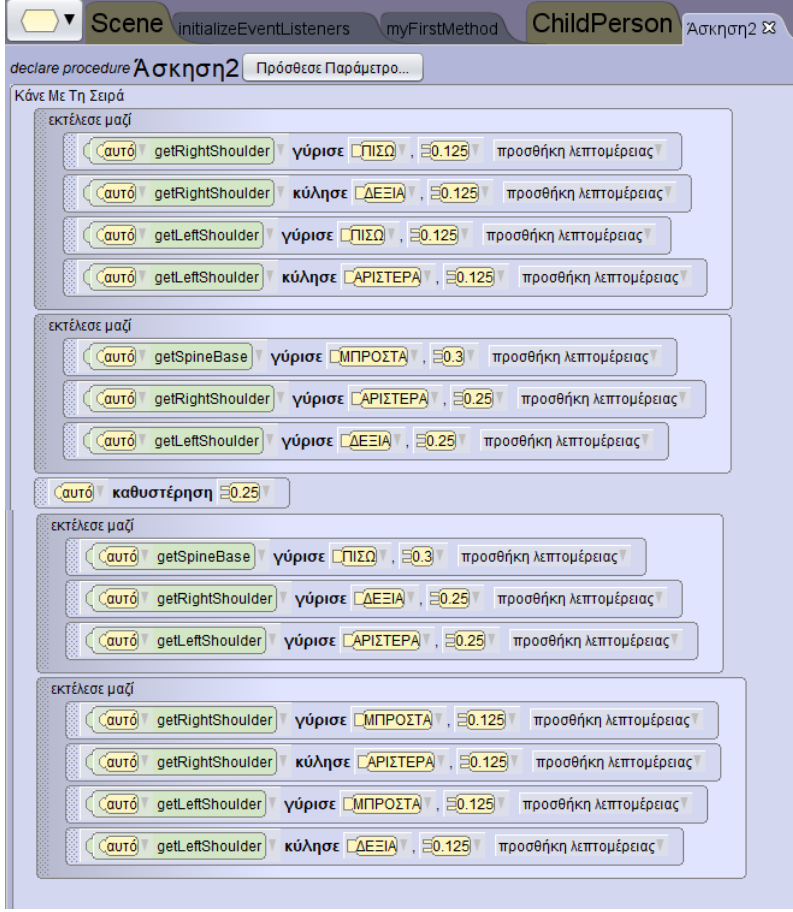

Με τον ίδιο τρόπο δημιούργησε τη διαδικασία **Άσκηση3** και πρόσθεσε τις εντολές:

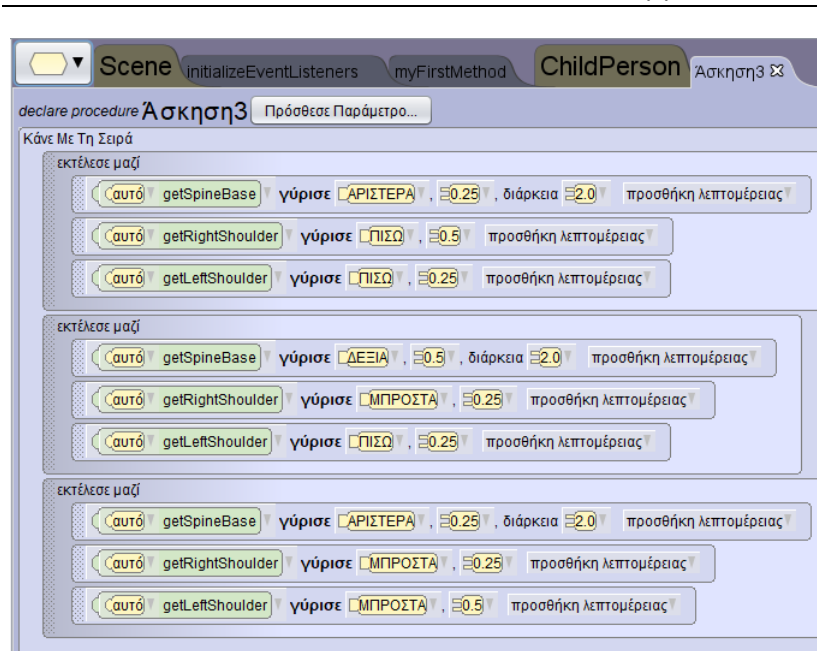

Πήγαινε στην **MyFirstMethod** και σύρε διαδοχικά τις διαδικασίες **Άσκηση1**, **Άσκηση2** και **Άσκηση3**  εκτελώντας κάθε φορά το project.

Για να επαναληφθεί κάποια άσκηση, όσες φορές θέλεις, τη βάζεις σε μια δομή **μετρητής** καθορίζοντας τον αριθμό των επαναλήψεων.

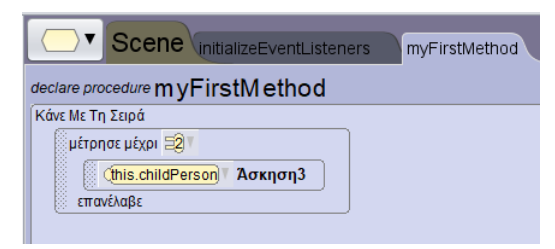

Τώρα μπορείς να τα δοκιμάσεις όλα μαζί:

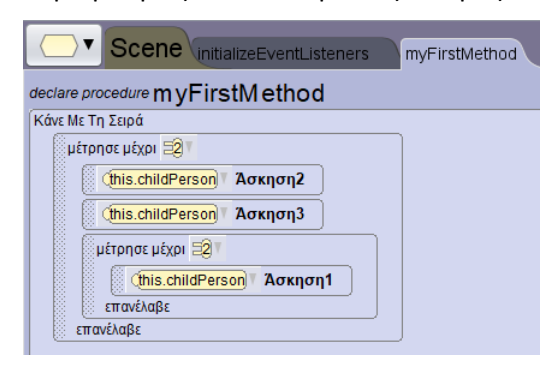

Τώρα δώσε το δικό σου τέλος στην ιστορία. Μπορείς να δημιουργήσεις και άλλες διαδικασίες με ασκήσεις ή να βάλεις στη σκηνή και άλλα αντικείμενα από την κλάση **childPerson** που θα εκτελούν ταυτόχρονα τις ίδιες ασκήσεις (Μπορείς να αντιγράψεις τον κώδικα με **Ctrl+σύρσιμο προς τα κάτω** και να αλλάξεις το **this.childPerson** επιλέγοντας το νέο αντικείμενο).

#### Alice 3.5.0 C:\Users\akouts\Documents\Alice3\MyProjects\project2.a3p

Αρχείο Επεξεργασία Έργο Εκτέλεση Παράθυρο Βοήθεια

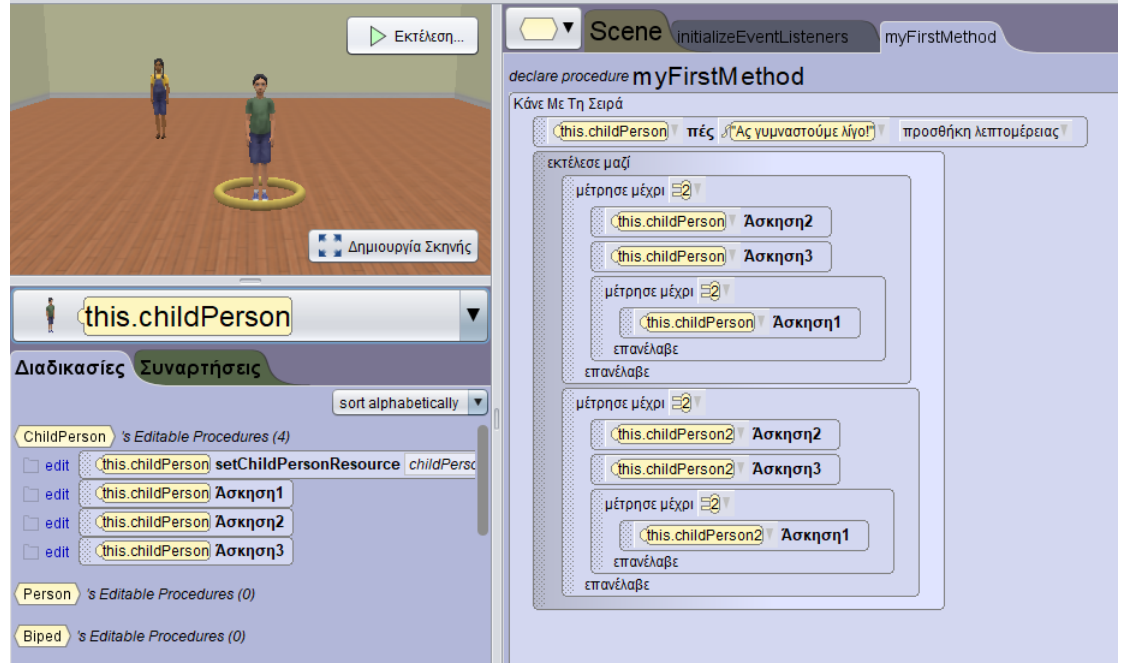